# Help with using Echo360 to deliver live streamed and recorded lectures

With the majority of teaching returning to fully online delivery, here is some help with using Echo360 for live streaming and recording lectures.

Universal Capture is Echo360's desktop software available to all staff. While typically used for recording, it can also live stream. If you haven't already, download and install Universal Capture through any unit's Echo360 page.

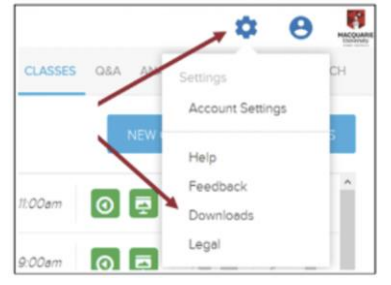

## Echo360 Universal Capture vs. Zoom for live streaming

In deciding if it is appropriate to use Echo360 Universal Capture over Zoom for live streaming consider that Universal Capture is:

- A webinar style live stream where students cannot be seen or heard. Text based Q&A is available to students. Zoom is capable of conference style meetings where students may be seen and heard.
- There is no viewer limit for Echo360 live streams. Zoom meetings are generally capped at 300 participants.

### Using Echo360 Universal Capture to live stream

Prior to the time and date of your lecture, schedule a new class on your unit's Echo360 page for each upcoming live stream lecture.

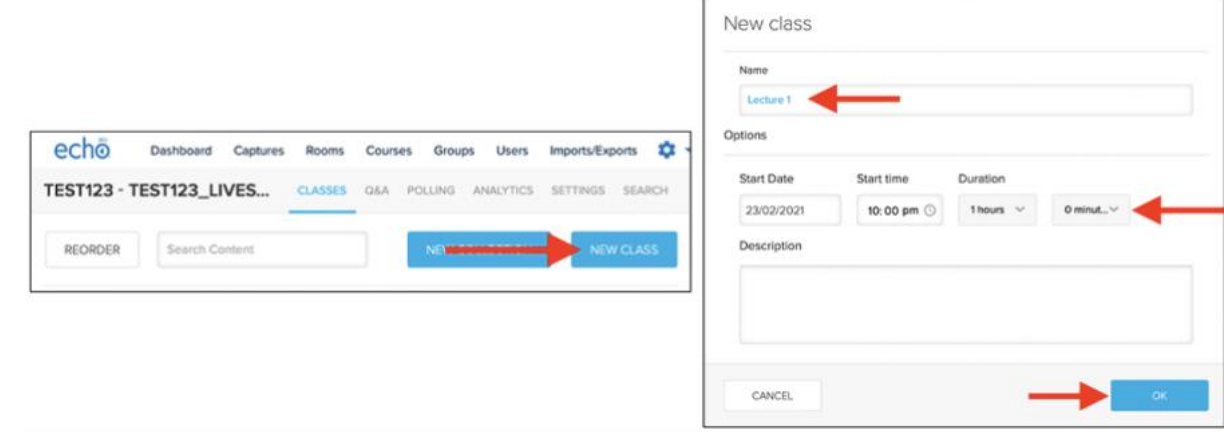

At the time and date of a scheduled live lecture, run Universal Capture on your computer. Edit the options to add a title then select the relevant unit and class as scheduled prior and enable the live streaming option. Setup desired screen and/or webcam inputs, check audio is level is present then click the red button to commence live streaming to students.

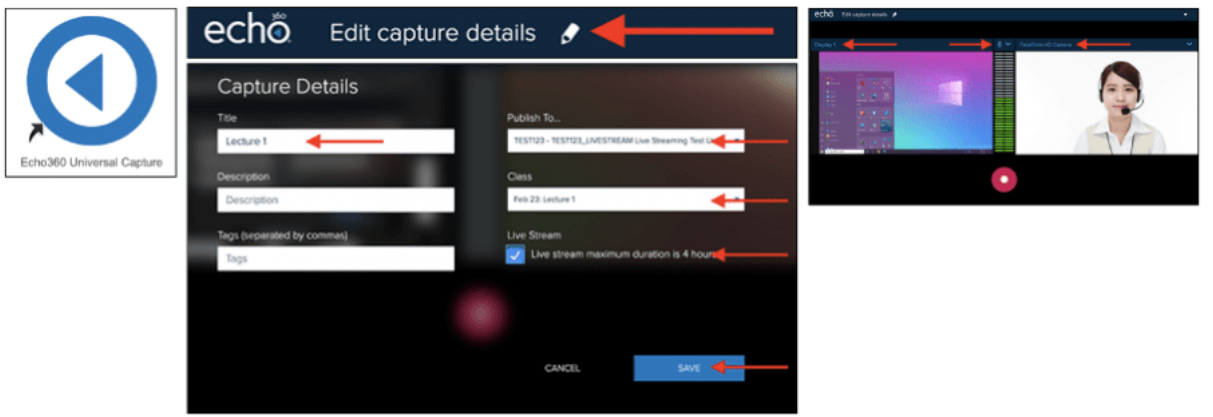

### Using Echo360 Universal Capture solely to record

Run Universal Capture on your computer and edit the recording options to add a title and select the relevant unit. Setup desired screen and/or webcam inputs, check audio level is present, then click the red button to commence recording.

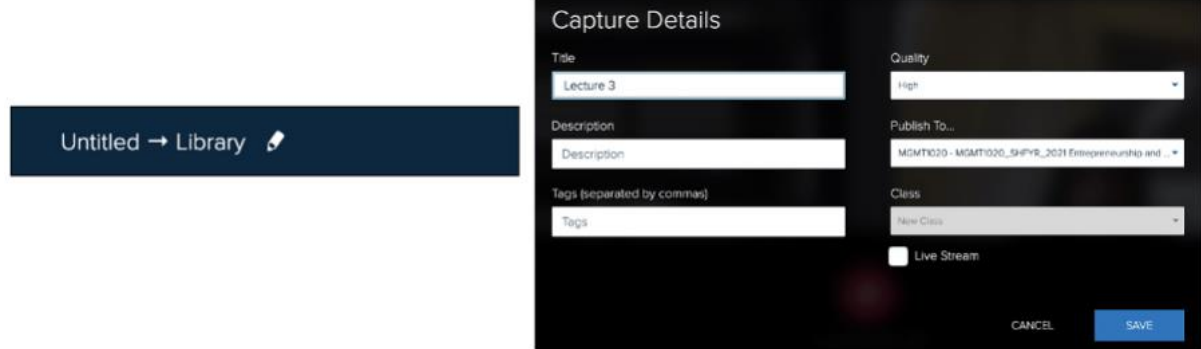

Whether live streaming or just recording, following the steps above will produce a recording that is available to students on the unit's Echo360 page.

#### New automatic transcripts available

Recordings in Echo360 will now generate an automatic text transcript which students can view when watching recordings. More information is available i[n this Teche article.](https://teche.mq.edu.au/2021/07/accessible-online-learning-for-all-transcripts-available-in-echo360/)

For more information on how to get past recordings, uploaded video files or Zoom meeting recordings onto your unit's Echo360 page, please refer to [this teche article](https://teche.mq.edu.au/2021/07/common-encounters-with-echo360/) and the [Lecture](https://staff.mq.edu.au/teach/technologies-and-tools/lecture-recordings)  [recordings quick guides.](https://staff.mq.edu.au/teach/technologies-and-tools/lecture-recordings)

Please contact *ilearn.help@mq.edu.au* for any questions or issues.

Warm regards, Amanda